# Corrigo Vido

Régulateur 230V préprogrammé pour les applications de ventilation

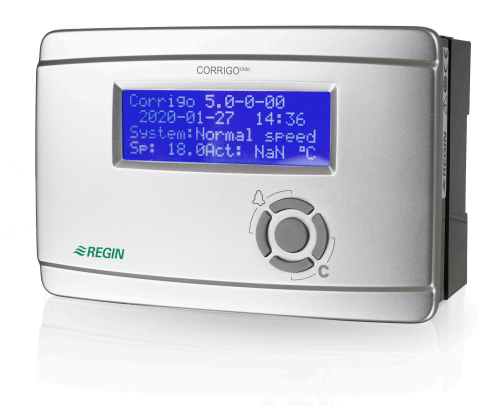

*Régulateur 230V préprogrammé pour la ventilation avec communication EXOline, Modbus et BACnet. Paramétrage simple et rapide via le Webserver grâce aux applications prédéfinies.*

- ✓ Alimentation 230 V AC
- ✓ Installation facile : Il suffit de raccorder le régulateur, d'entrer les réglages souhaités, et de le mettre en marche.
- ✓ Configuration simple avec Application Tool
- ✓ Communication via BACnet, Modbus et EXOLine
- ✓ Grande flexibilité grâce au nombre de ports de communication et d'unités d'extension

# Application

Corrigo Vido est conçu pour la régulation des applications de ventilation. Les appareils disposent de deux ou trois ports de communication permettant une grande flexibilité de l'installation. Les possibilités de raccordement sont présentées dans le tableau *Modèles*.

Le nombre d'entrées/sorties peut être étendu via la communication avec l'utilisation d'unités d'extension, Ardo ou Vido, Presigo PDTX ainsi que les sondes de température sans-fil.

#### Fonction

Le régulateur Corrigo Vido permet la communication BACnet/IP, Modbus/IP et EXOline-TCP via le port Ethernet. Les modèles dotés d'un port RS485 permettent également la communcation BACnet MS/TP, EXOline et Modbus. Cela permet d'intégrer le régulateur dans un réseau existant et de superviser le système via Internet, un mobile ou un ordinateur local. Une connexion réseau permet l'accès aux réglages des points de consigne, des paramètres de régulation, de sauvegarder les réglages et de superviser les fonctions à distance.

Tous le modèles possèdent un seveur web. L'interface web HTML5 peut être utilisée dans des solutions intranet ou internet. les informations et paramètres pertinents sont automatiquement mis à jour dans la page web.

Email : info@regin.fr

Corrigo Vido

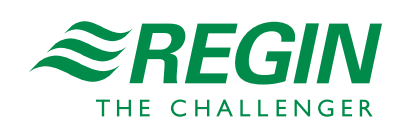

 $-1-$ 

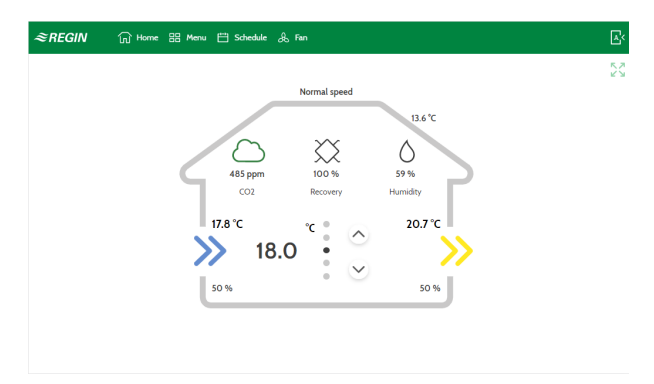

*Fig. 1 Ecran d'accueil interface web*

#### Installation

Le régulateur peut facilement être paramétré à l'aide de *Application tool*, le logiciel PC qui permet de préparer (avec ou sans connexion au régulateur) la configuration d'une application. Le paramétrage s'effectue d'une manière simple et intuitive. Le logiciel fournit une excellente vue d'ensemble des réglages, ce qui constitue un gain de temps.

*Application tool* permet d'activer la connexion du régulateur au service CLOUDigo qui permet de superviser les installations via internet. L'activtion peut également être faite depuis l'écran tactile connecté au régulateur. Une fois activé, le régulateur se connecte automatiquement au serveur CLOUDigo. L'utilisateur peut ensuite naviguer sur la page du serveur et contrôler les paramètres de l'installation.

Corrigo Vido

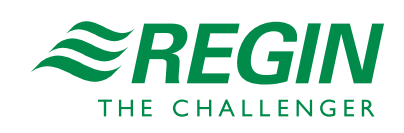

# Caractéristiques techniques

## **Généralités**

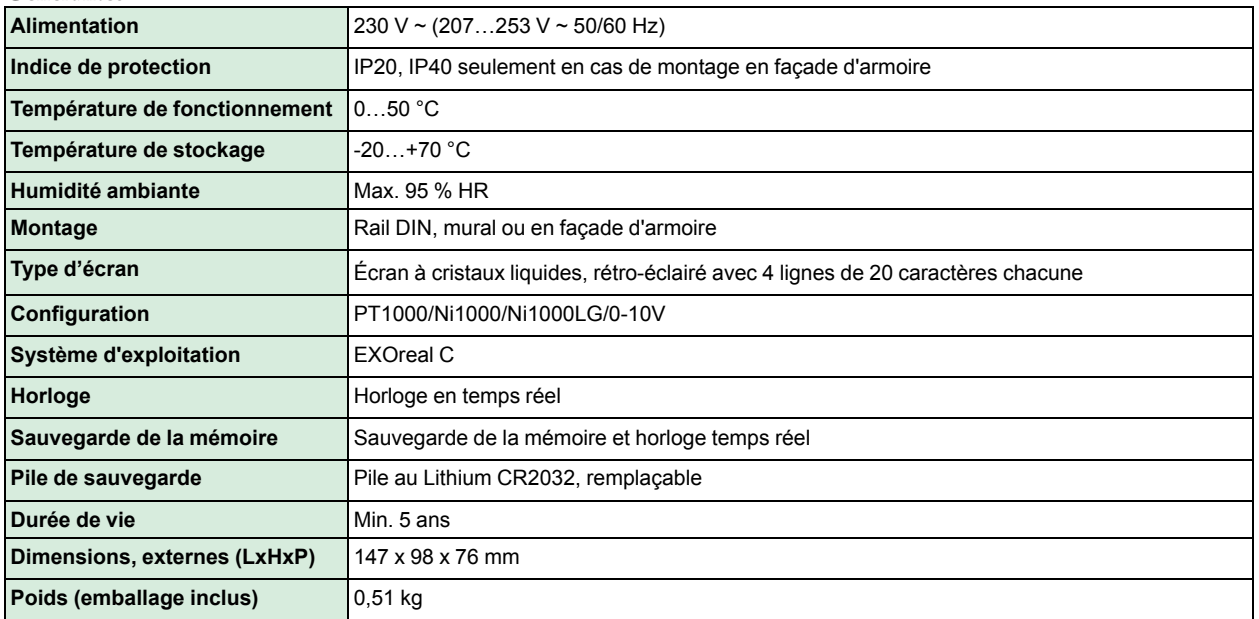

#### **Entrées**

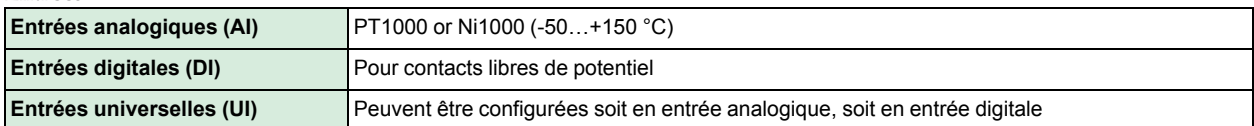

#### **Sorties**

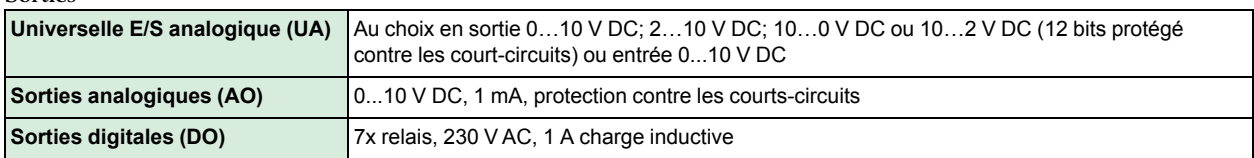

#### **Données port série**

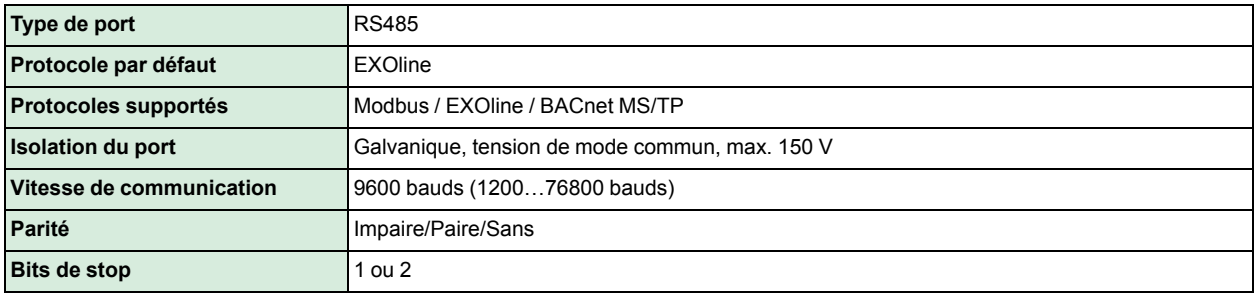

#### **Données port Ethernet**

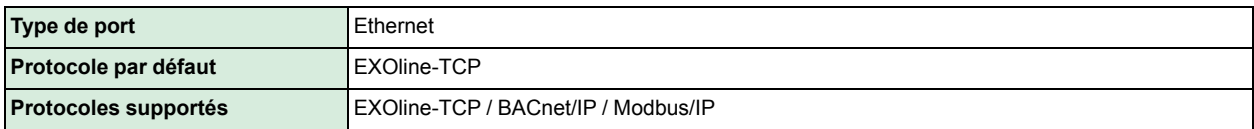

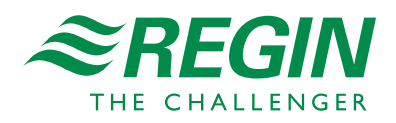

**Données port M-Bus**

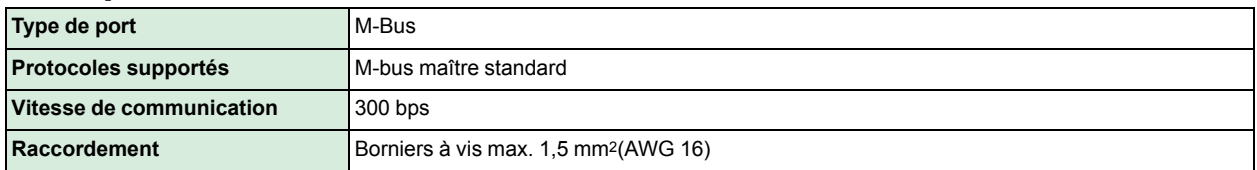

# $C \in$

Ce produit porte le marquage CE. Pour plus d'information, veuillez consulter le site web www.regincontrols.com.

## Matière

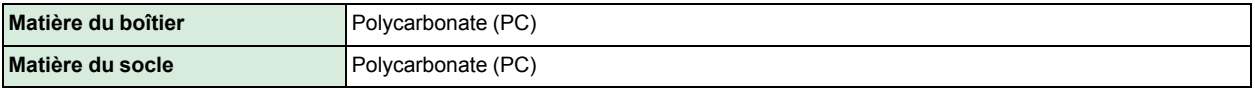

# Modèles

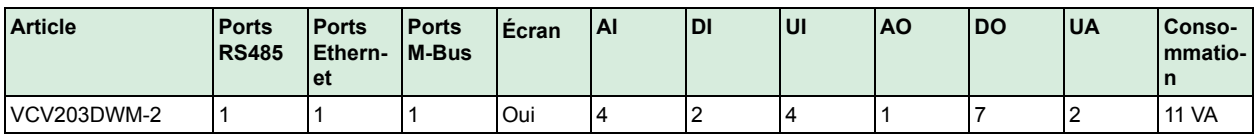

# Accessoires

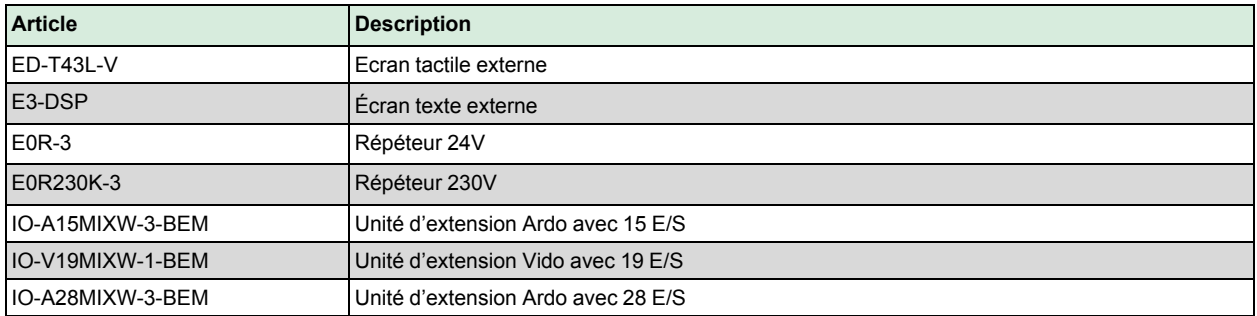

# Dimensions

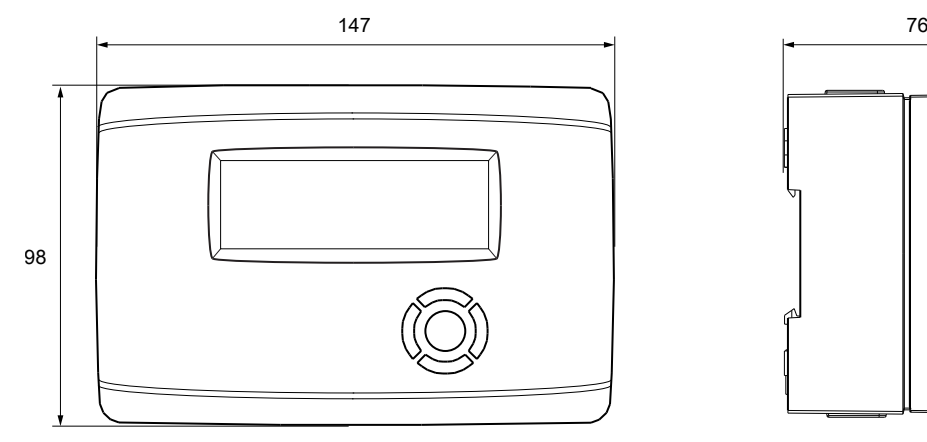

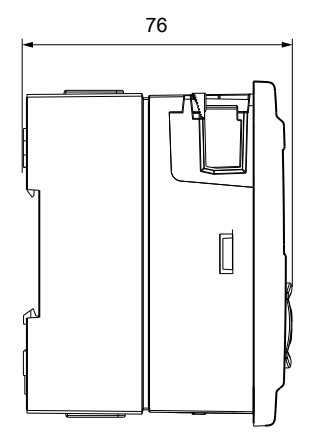

#### **[mm]**

Tél. : +33 (0) 1 41 83 02 02 Web : www.regincontrols.fr Email : info@regin.fr

Corrigo Vido

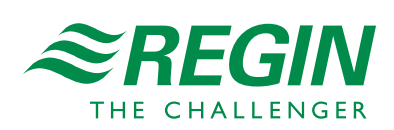

# Documentation

Toute la documentation est disponible sur notre site www.regin.fr .

Corrigo Vido

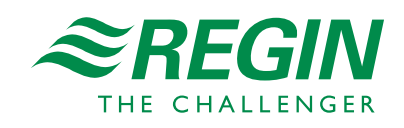